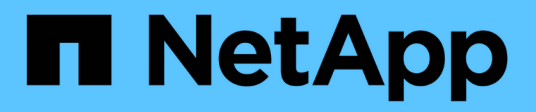

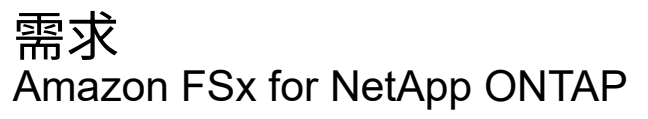

NetApp November 28, 2023

This PDF was generated from https://docs.netapp.com/zh-tw/bluexp-fsx-ontap/requirements/task-settingup-permissions-fsx.html on November 28, 2023. Always check docs.netapp.com for the latest.

# 目錄

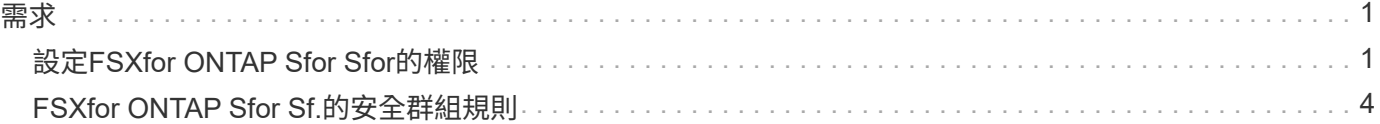

## <span id="page-2-1"></span><span id="page-2-0"></span>設定**FSXfor ONTAP Sfor Sfor**的權限

若要建立或管理適用於 ONTAP 工作環境的 FSX 、您需要將 AWS 認證新增至 BlueXP 、 方法是提供 IAM 角色的 ARN 、讓 BlueXP 擁有為 ONTAP 工作環境建立 FSX 所需的權 限。

### <span id="page-2-2"></span>設定**IAM**角色

設定IAM角色、讓BlueXP能夠承擔角色。

步驟

- 1. 前往目標帳戶中的IAM主控台。
- 2. 授予 BlueXP AWS 帳戶存取權。在「存取管理」下、按一下\*「角色」>「建立角色」\*、然後依照步驟建立 角色。
	- 在\*信任的實體類型\*下、選取\* AWS帳戶\*。
	- 選擇 \* 其他 AWS 帳戶 \* 並輸入 BlueXP \* 帳戶 ID\* :
		- 適用於BlueXP SaaS:952013314444
		- AWS GovCloud(美國):033442085313

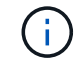

為了提高安全性、建議您指定 ["](https://docs.aws.amazon.com/IAM/latest/UserGuide/id_roles_create_for-user_externalid.html)[外部](https://docs.aws.amazon.com/IAM/latest/UserGuide/id_roles_create_for-user_externalid.html) ID "。若要存取 AWS 帳戶、 BlueXP 必須提供 角色 ARN (Amazon 資源名稱)和您指定的外部 ID 。這可防止 ["](https://docs.aws.amazon.com/IAM/latest/UserGuide/confused-deputy.html)[混亂的副問題](https://docs.aws.amazon.com/IAM/latest/UserGuide/confused-deputy.html)"。

3. 視需要建立包含下列必要最低權限和選用權限的原則。

#### 必要權限

以下是允許 BlueXP 為 NetApp ONTAP 檔案系統建立 FSX 所需的最低權限。

```
{
      "Version": "2012-10-17",
      "Statement": [
           {
                "Sid": "VisualEditor0",
                "Effect": "Allow",
                "Action": [
                   "fsx: *"  "ec2:Describe*",
                     "ec2:CreateTags",
                     "iam:CreateServiceLinkedRole",
                     "kms:Describe*",
                     "kms:List*",
                     "kms:CreateGrant"
              \frac{1}{2},
                "Resource": "*"
           }
      ]
}
```
#### 自動容量

啟用時需要下列額外權限 ["](https://docs.netapp.com/zh-tw/bluexp-fsx-ontap/use/task-manage-working-environment.html)[自動容量管理](https://docs.netapp.com/zh-tw/bluexp-fsx-ontap/use/task-manage-working-environment.html)["](https://docs.netapp.com/zh-tw/bluexp-fsx-ontap/use/task-manage-working-environment.html)。

"cloudwatch:GetMetricData", "cloudwatch:GetMetricStatistics"

#### 安全性群組

需要下列額外權限才能允許 BlueXP ["](https://docs.netapp.com/zh-tw/bluexp-fsx-ontap/use/task-creating-fsx-working-environment.html)[產生安全性群組](https://docs.netapp.com/zh-tw/bluexp-fsx-ontap/use/task-creating-fsx-working-environment.html)["](https://docs.netapp.com/zh-tw/bluexp-fsx-ontap/use/task-creating-fsx-working-environment.html)。

"ec2:AuthorizeSecurityGroupEgress", "ec2:AuthorizeSecurityGroupIngress", "ec2:RevokeSecurityGroupEgress", "ec2:RevokeSecurityGroupIngress", "ec2:CreateSecurityGroup", "ec2:DeleteSecurityGroup", "cloudformation:CreateStack", "cloudformation:ValidateTemplate", "cloudformation:DescribeStacks", "cloudformation:DescribeStackEvents"

4. 複製 IAM 角色的角色 ARN 、以便在下一步將其貼到 BlueXP 中。

#### 結果

IAM角色現在擁有所需的權限。

#### 新增認證資料

在您提供IAM角色所需的權限之後、請將角色ARN新增至BlueXP。

#### 開始之前

如果您剛建立 IAM 角色、請稍候幾分鐘、讓新認證可供使用。

#### 步驟

1. 在BlueXP主控台右上角、按一下「設定」圖示、然後選取\*認證\*。

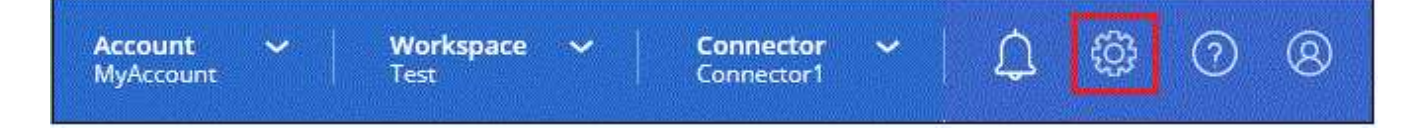

2. 按一下\*「Add Credential\*(新增認證\*)」、然後依照精靈中的步驟進行。

a. 認證資料位置:選取\* Amazon Web Services > BlueXP\*。

- b. \* 定義認證 \* :提供 \* 認證名稱 \* 、以及您在建立時所建立的 \* 角色 ARN\* 和 \* 外部 ID\* (若有指定) [設](#page-2-2) [定](#page-2-2)[IAM](#page-2-2)[角色](#page-2-2)。
	- 如果您使用AWS GovCloud(US)帳戶、請勾選\*我使用AWS GovCloud(US)帳戶 \*。

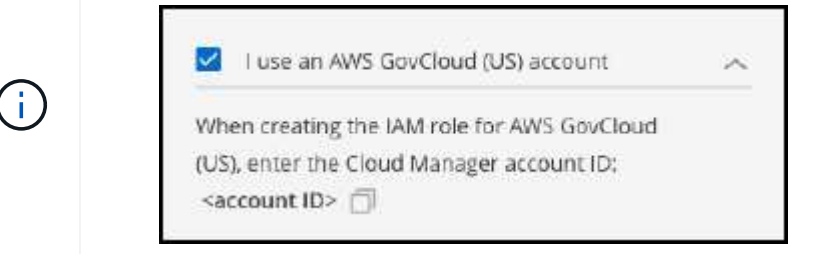

▪ 使用AWS GovCloud驗證將會停用SaaS平台。這是對您帳戶的永久變更、無法復原。

c. 審查:確認新認證資料的詳細資料、然後按一下\*新增\*。

#### 結果

您現在可以在建立FSXfor ONTAP the Sfor the Sfor the Sfuse環境時使用認證資料。

#### 相關連結

- ["AWS](https://docs.netapp.com/us-en/bluexp-setup-admin/concept-accounts-aws.html) [認證與權限](https://docs.netapp.com/us-en/bluexp-setup-admin/concept-accounts-aws.html)["](https://docs.netapp.com/us-en/bluexp-setup-admin/concept-accounts-aws.html)
- ["](https://docs.netapp.com/us-en/bluexp-setup-admin/task-adding-aws-accounts.html)[管理適用於](https://docs.netapp.com/us-en/bluexp-setup-admin/task-adding-aws-accounts.html)[BlueXP](https://docs.netapp.com/us-en/bluexp-setup-admin/task-adding-aws-accounts.html)[的](https://docs.netapp.com/us-en/bluexp-setup-admin/task-adding-aws-accounts.html)[AWS](https://docs.netapp.com/us-en/bluexp-setup-admin/task-adding-aws-accounts.html)[認證資料](https://docs.netapp.com/us-en/bluexp-setup-admin/task-adding-aws-accounts.html)["](https://docs.netapp.com/us-en/bluexp-setup-admin/task-adding-aws-accounts.html)

## <span id="page-5-0"></span>**FSXfor ONTAP Sfor Sf.**的安全群組規則

BlueXP會建立AWS安全性群組、其中包含BlueXP和FSXfor ONTAP the支援功能成功運作 所需的傳入和傳出規則。您可能需要參照連接埠進行測試、或是需要使用自己的連接埠。

## **FSXfor ONTAP Sfor Sfor Sf.**的規則

FSX for ONTAP Sfor Sfor Sfor Sfor Security群組需要傳入和傳出規則。此圖說明FSXfor ONTAP EfuS網路 組態 和安全性群組需求。

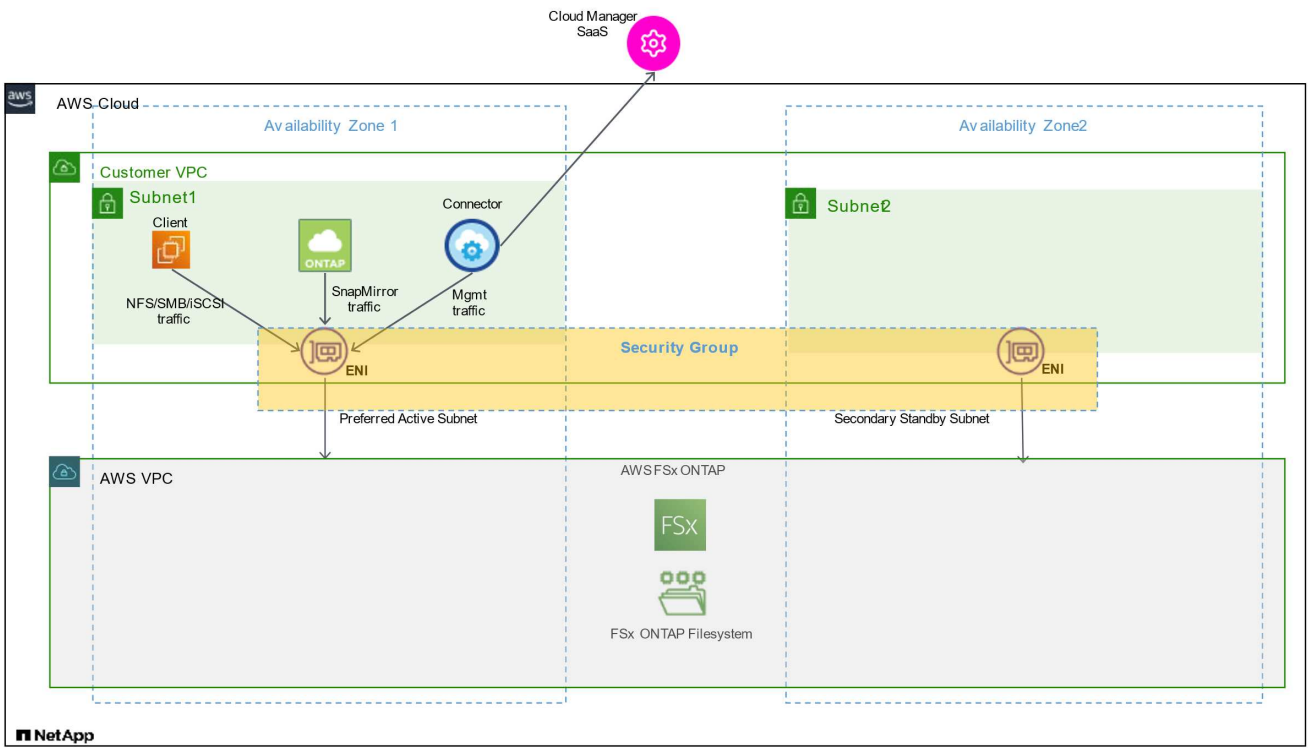

#### 開始之前

您需要使用AWS管理主控台來找出與Enis相關的安全性群組。

#### 步驟

1. 在ONTAP AWS管理主控台開啟FSXfor S廳 檔案系統、然後按一下檔案系統ID連結。

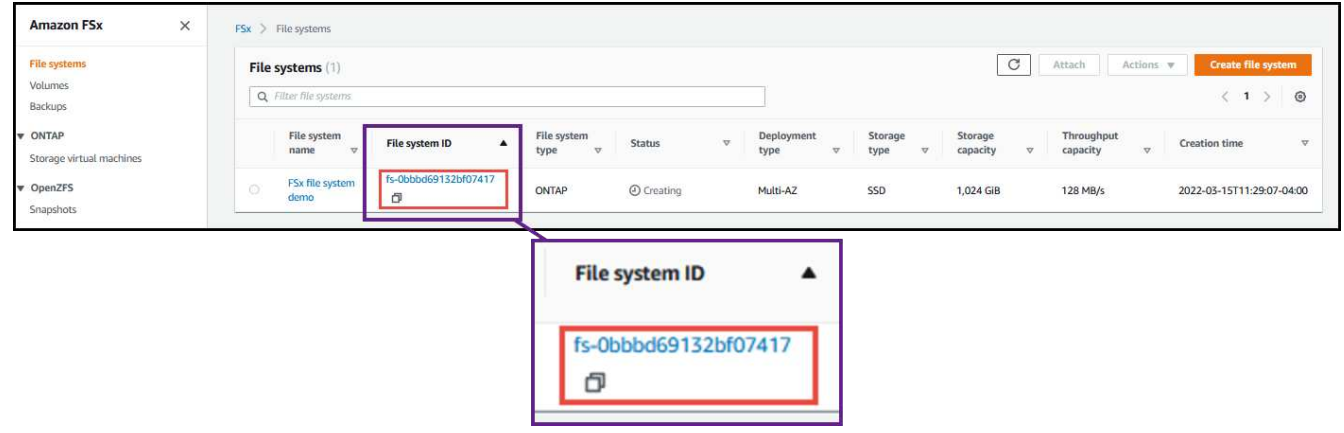

2. 在\*網路與安全性\*索引標籤上、按一下偏好的或待命子網路的網路介面ID。

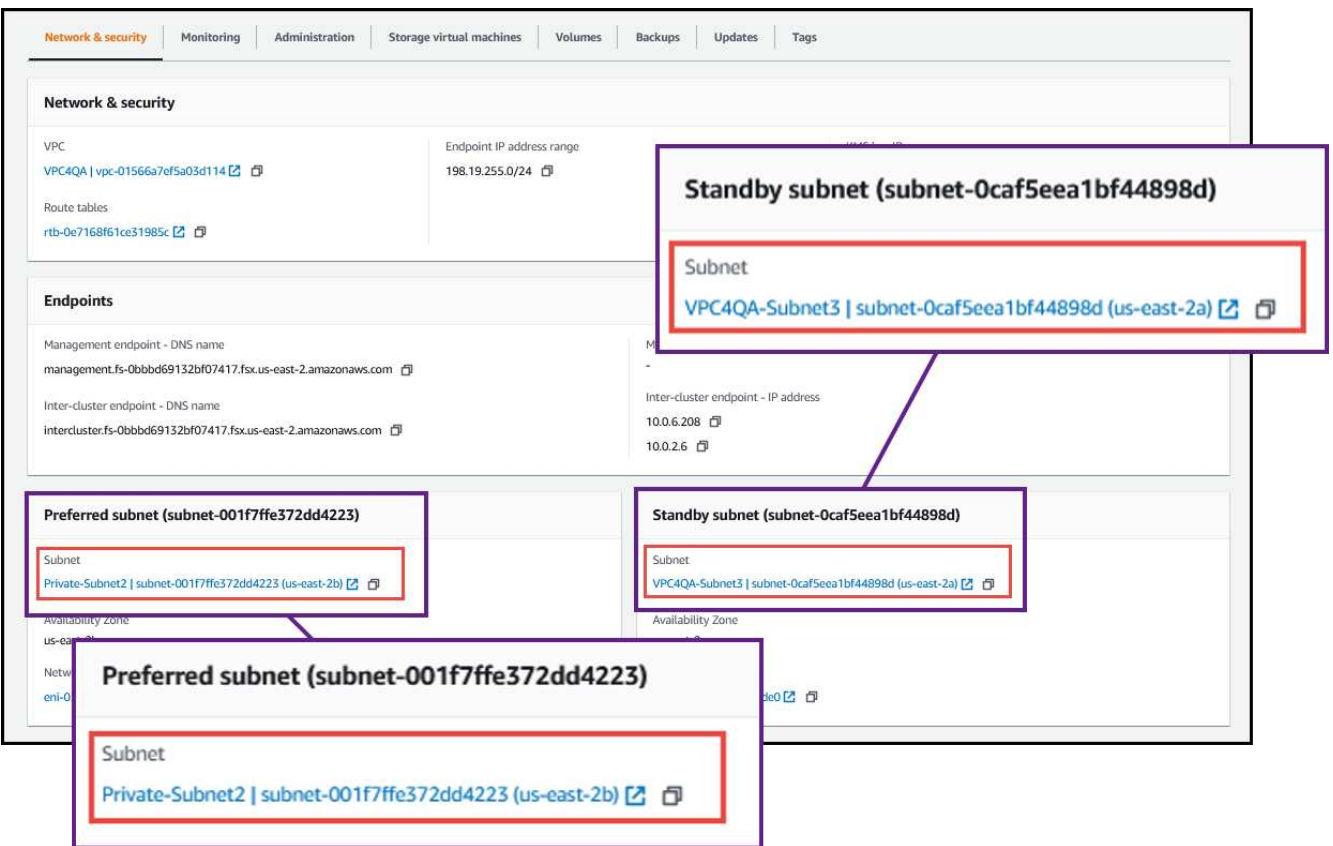

3. 按一下網路介面表中的安全性群組或網路介面的\*詳細資料\*區段。

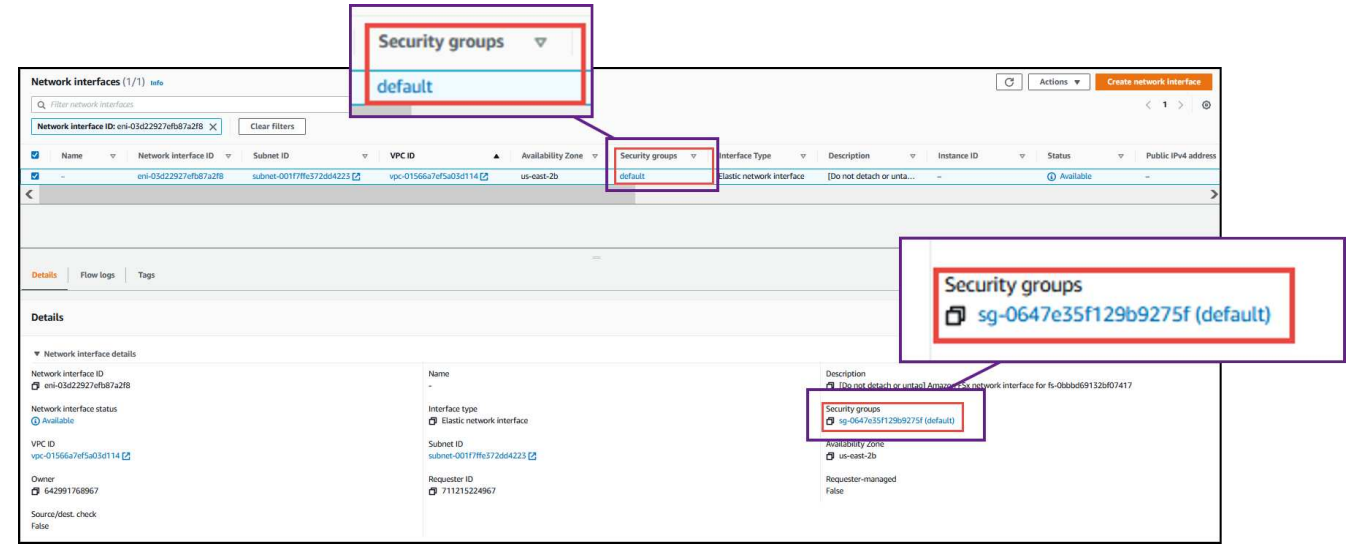

傳入規則

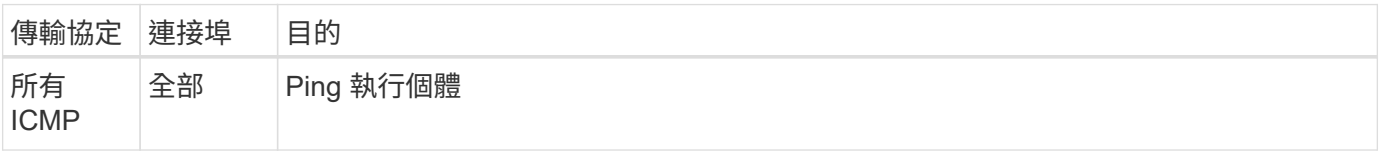

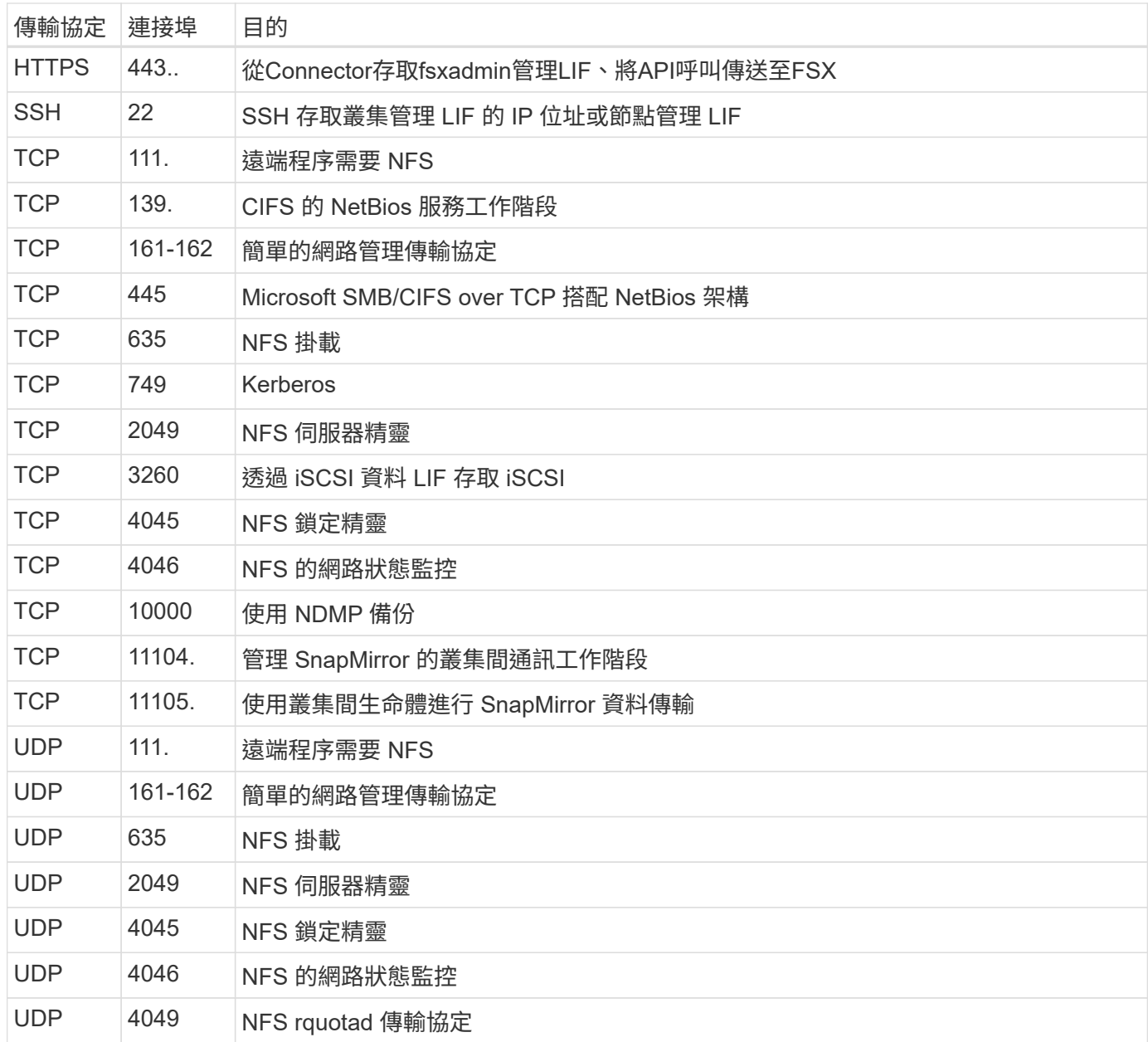

#### 傳出規則

針對FSXfor ONTAP Sfor Sfor支援的預先定義安全性群組會開啟所有傳出流量。如果可以接受、請遵循基本的傳 出規則。如果您需要更嚴格的規則、請使用進階的傳出規則。

#### 基本傳出規則

針對FSXfor ONTAP Sfor Sfor FSfor的預先定義安全性群組包括下列傳出規則。

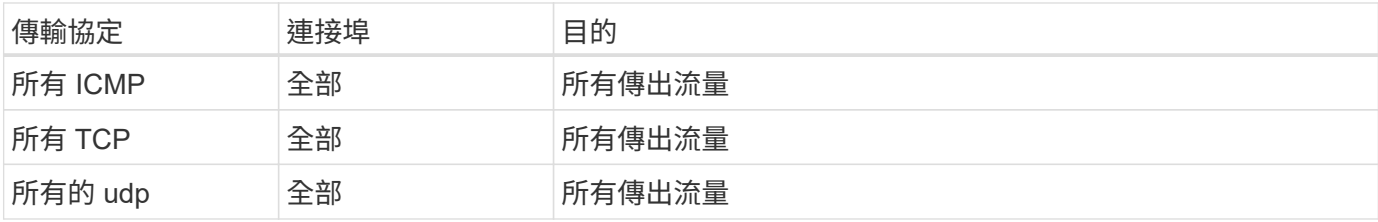

您不需要開啟特定的連接埠來進行中介、也不需要在FSXfor ONTAP Sfor Sf/節點之間開啟。

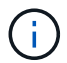

來源是FSXfor ONTAP Sfor the系統上的介面(IP位址)。

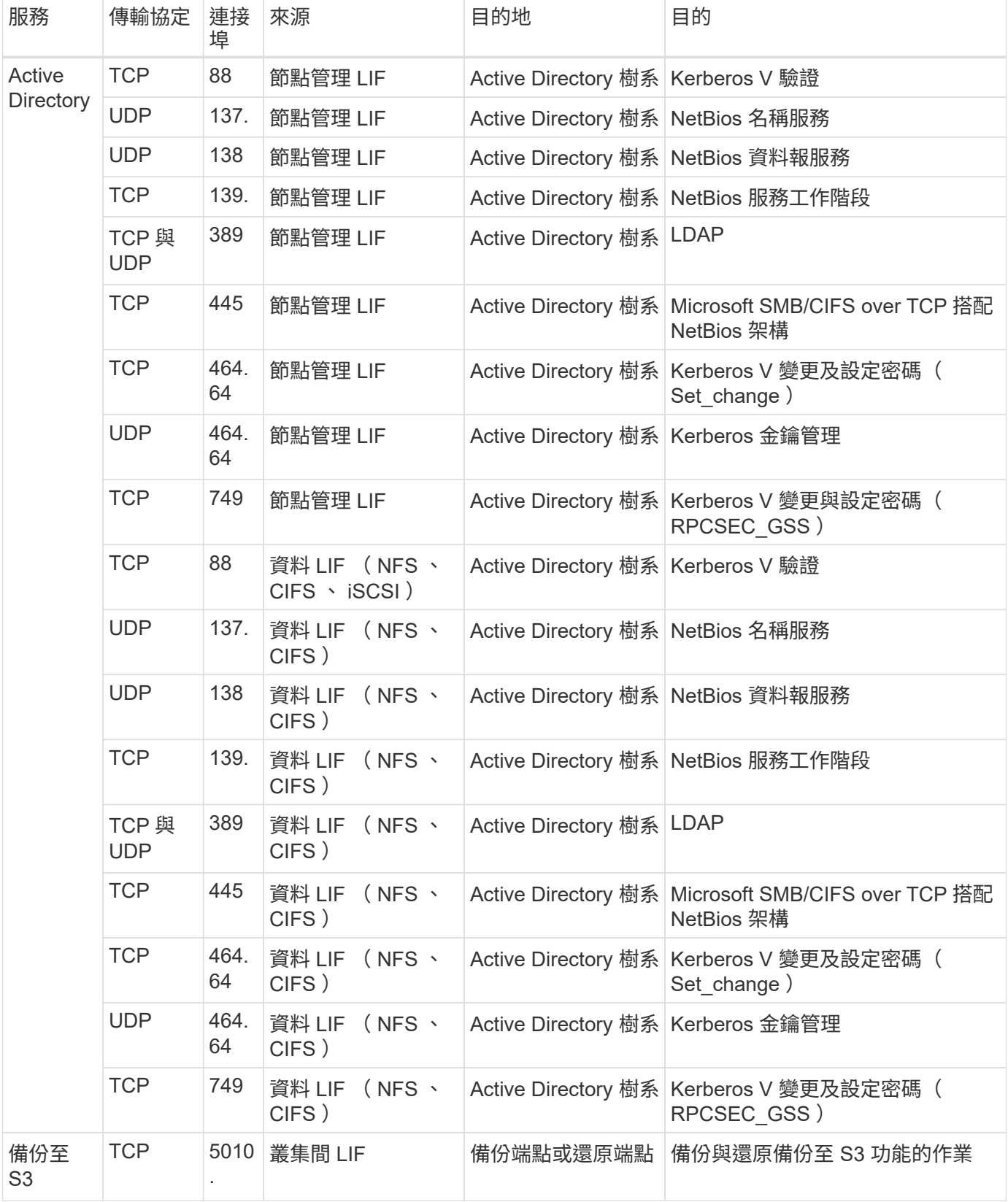

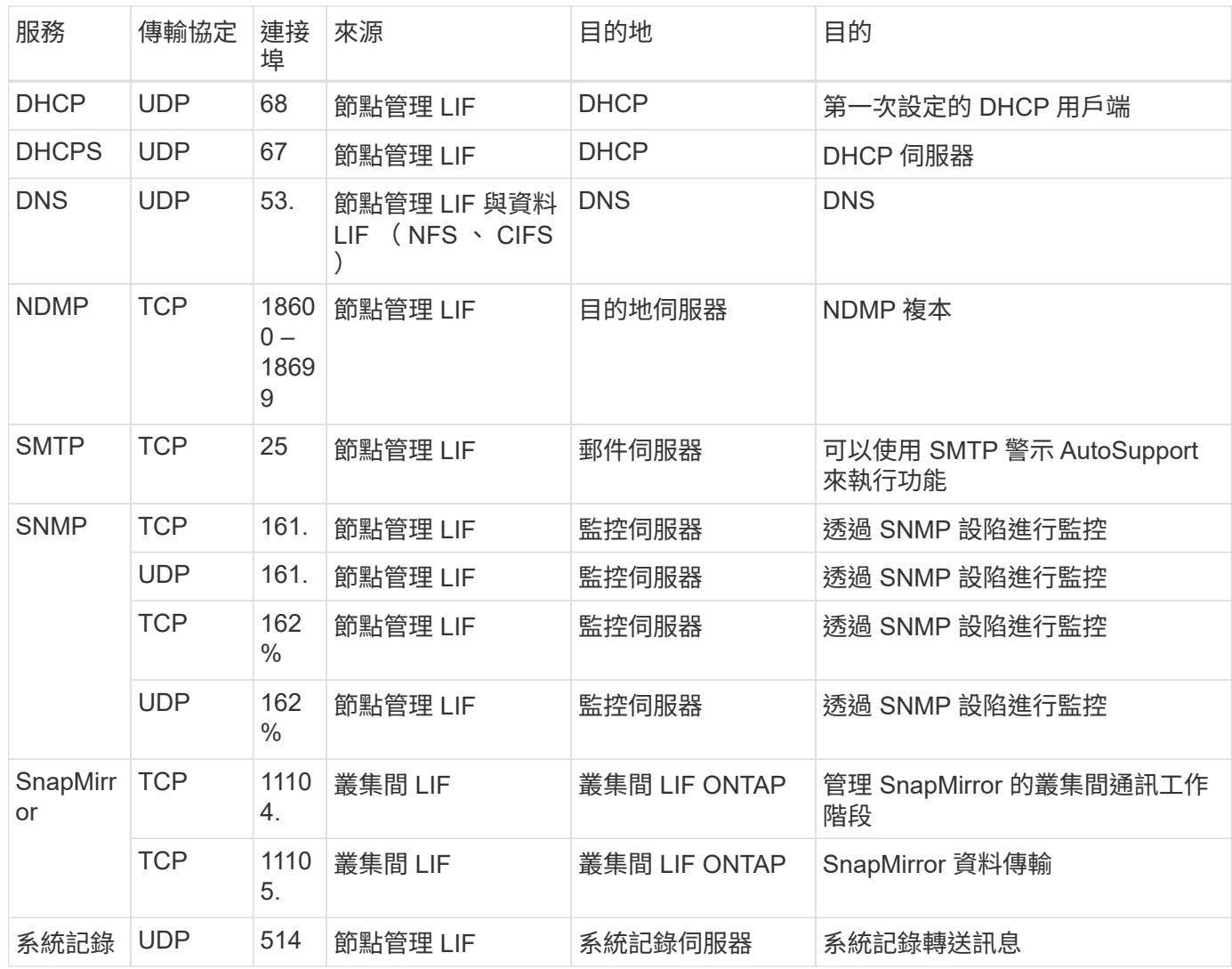

## **Connector** 規則

Connector 的安全性群組需要傳入和傳出規則。

#### 傳入規則

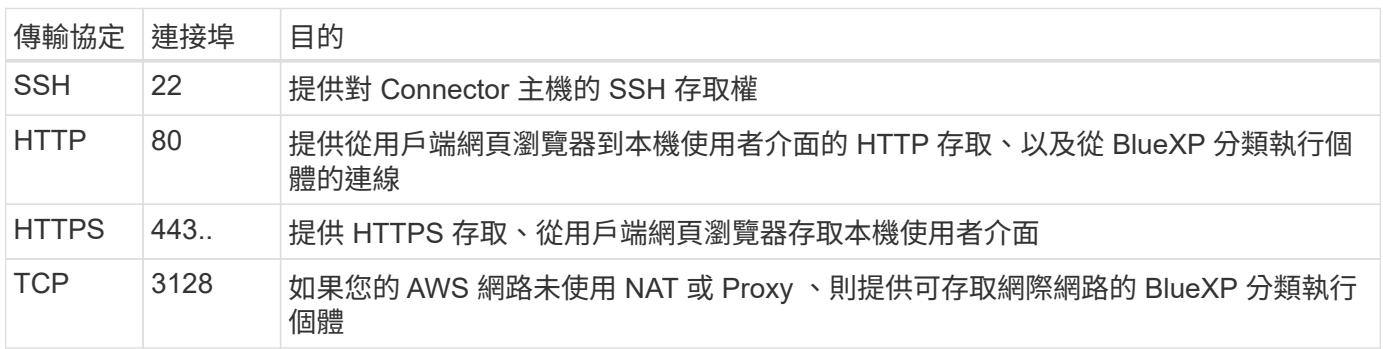

#### 傳出規則

Connector 的預先定義安全性群組會開啟所有傳出流量。如果可以接受、請遵循基本的傳出規則。如果您需要更 嚴格的規則、請使用進階的傳出規則。

#### 基本傳出規則

#### Connector 的預先定義安全性群組包括下列傳出規則。

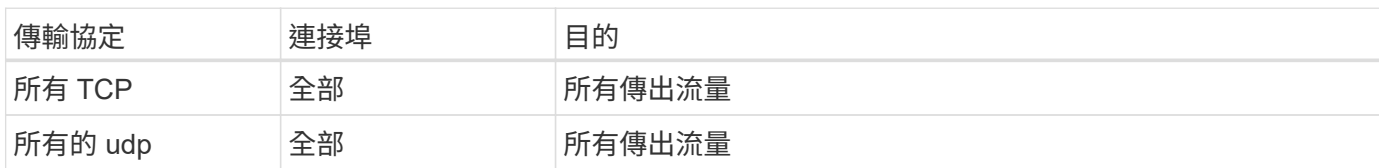

#### 進階傳出規則

### 如果您需要嚴格的傳出流量規則、可以使用下列資訊、僅開啟連接器傳出通訊所需的連接埠。

 $\bigcap$ 來源 IP 位址為 Connector 主機。

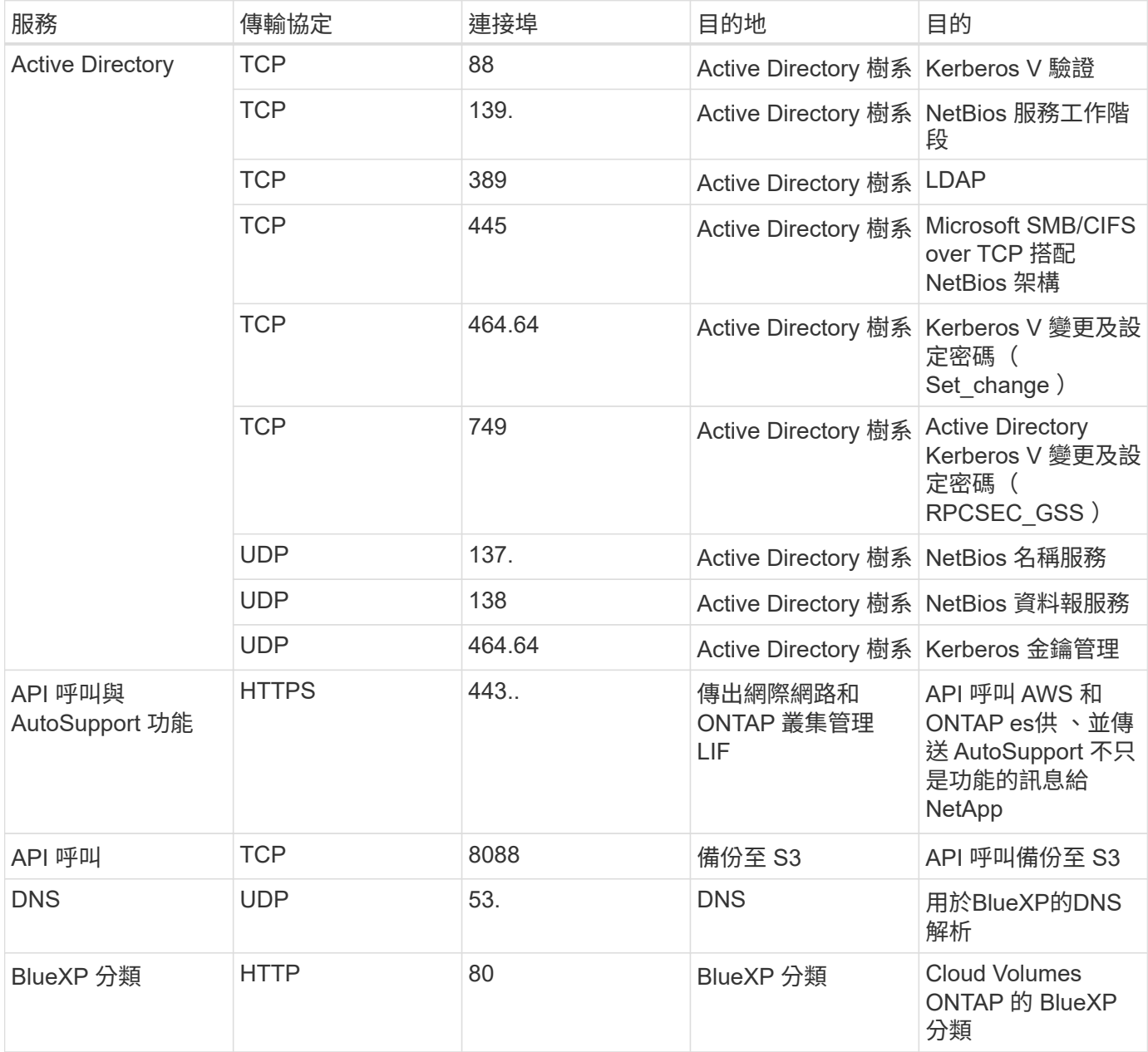

#### 版權資訊

Copyright © 2023 NetApp, Inc. 版權所有。台灣印製。非經版權所有人事先書面同意,不得將本受版權保護文件 的任何部分以任何形式或任何方法(圖形、電子或機械)重製,包括影印、錄影、錄音或儲存至電子檢索系統 中。

由 NetApp 版權資料衍伸之軟體必須遵守下列授權和免責聲明:

此軟體以 NETAPP「原樣」提供,不含任何明示或暗示的擔保,包括但不限於有關適售性或特定目的適用性之 擔保,特此聲明。於任何情況下,就任何已造成或基於任何理論上責任之直接性、間接性、附隨性、特殊性、懲 罰性或衍生性損害(包括但不限於替代商品或服務之採購;使用、資料或利潤上的損失;或企業營運中斷),無 論是在使用此軟體時以任何方式所產生的契約、嚴格責任或侵權行為(包括疏忽或其他)等方面,NetApp 概不 負責,即使已被告知有前述損害存在之可能性亦然。

NetApp 保留隨時變更本文所述之任何產品的權利,恕不另行通知。NetApp 不承擔因使用本文所述之產品而產 生的責任或義務,除非明確經過 NetApp 書面同意。使用或購買此產品並不會在依據任何專利權、商標權或任何 其他 NetApp 智慧財產權的情況下轉讓授權。

本手冊所述之產品受到一項(含)以上的美國專利、國外專利或申請中專利所保障。

有限權利說明:政府機關的使用、複製或公開揭露須受 DFARS 252.227-7013(2014 年 2 月)和 FAR 52.227-19(2007 年 12 月)中的「技術資料權利 - 非商業項目」條款 (b)(3) 小段所述之限制。

此處所含屬於商業產品和 / 或商業服務(如 FAR 2.101 所定義)的資料均為 NetApp, Inc. 所有。根據本協議提 供的所有 NetApp 技術資料和電腦軟體皆屬於商業性質,並且完全由私人出資開發。 美國政府對於該資料具有 非專屬、非轉讓、非轉授權、全球性、有限且不可撤銷的使用權限,僅限於美國政府為傳輸此資料所訂合約所允 許之範圍,並基於履行該合約之目的方可使用。除非本文另有規定,否則未經 NetApp Inc. 事前書面許可,不得 逕行使用、揭露、重製、修改、履行或展示該資料。美國政府授予國防部之許可權利,僅適用於 DFARS 條款 252.227-7015(b) (2014年2月) 所述權利。

商標資訊

NETAPP、NETAPP 標誌及 <http://www.netapp.com/TM> 所列之標章均為 NetApp, Inc. 的商標。文中所涉及的所 有其他公司或產品名稱,均為其各自所有者的商標,不得侵犯。